# <span id="page-0-0"></span>Tonaufnahmen für die dialektologische Forschung: Tipps & Tricks Version 1.9

### Roman Sigg, Phonogrammarchiv der Universität Zürich rosigg@access.unizh.ch

### Dezember 2008

#### Inhaltsverzeichnis

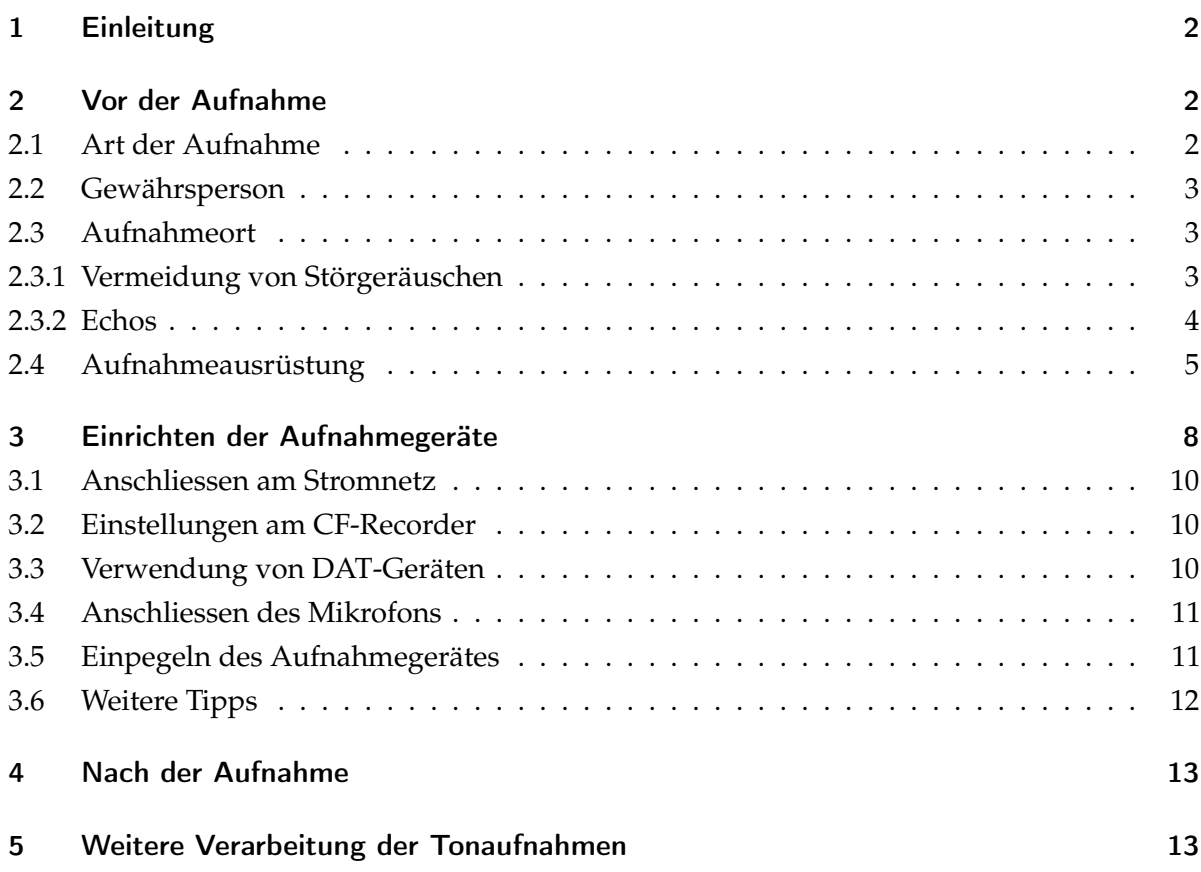

#### <span id="page-1-0"></span>1 Einleitung

Immer wieder wird an das Phonogrammarchiv der Universität Zürich von Dozierenden und Studierenden der Wunsch herangetragen, dass wir ihnen für Forschungsarbeiten und Exkursionen Geräte für Tonaufnahmen ausleihen sollen. Dies tun wir natürlich gerne. Allerdings stellen wir im Nachhinein häufig fest, dass gewisse elementare Regeln, wie man saubere und auch in späterer Zeit gut auswertbare Tonaufnahmen erstellt, aus Unwissenheit nicht eingehalten werden. Daher haben wir uns entschlossen, einen kleinen Leitfaden mit wichtigen Punkten zu erstellen.

#### <span id="page-1-1"></span>2 Vor der Aufnahme

Bevor Sie eine Aufnahme für Ihre wissenschaftliche Arbeit erstellen, gibt es bereits einige wichtige Punkte zu beachten:

- 1. Überlegen Sie genau, was Sie aufnehmen wollen: Fragebogen, freie Erzählung, Dialog, verdeckte Aufnahme
- 2. Wahl der Gewährsperson, schriftliche Aufnahme der Sprecherdaten (Alter, Herkunft, Dialekt etc.), schriftliche Einverständniserklärung für die Verwendung der Tonaufnahme, siehe dazu Kapitel [2.2](#page-2-0)
- 3. Suche eines geeigneten Aufnahmeortes, siehe dazu Kapitel [2.3](#page-2-1)

Diese Punkte beeinflussen in gewisser Weise ihre Aufnahmetätigkeit, daher werde ich jetzt genauer auf sie eingehen.

#### <span id="page-1-2"></span>2.1 Art der Aufnahme

Je nachdem, was Sie aufnehmen, gibt es einige Punkte zu beachten. Wollen Sie beispielsweise einen Dialog zwischen zwei Personen aufnehmen, empfiehlt es sich, eine Stereoaufnahme mit zwei Mikrofonen anzufertigen. Jeder Gesprächspartner sollte mit einem eigenen Mikrofon aufgenommen werden, damit für die spätere Analyse möglichst saubere, spurgetrennte Aufnahmen vorliegen, d. h. Sprecher 1 liegt auf dem linken Kanal, Sprecher 2 auf dem rechten. Dieses Ziel lässt sich auf zwei Arten erreichen: Einerseits durch die Verwendung von Tischmikrophonen mit einer Richtcharakteristik vom Typ Super- bzw. Hyperniere oder Keule (sogenannte Richtmikrophone, d. h. die Mikrophone lassen sich auf ein bestimmtes Schallereignis ausrichten), andererseits durch die Verwendung von Ansteck- oder Kopfbügelmikrophonen, die sich aus der Nähe besprechen lassen.

Wenn Sie nur eine Person plus einen Befrager aufnehmen wollen, reicht auch eine Monoaufnahme mit einem Nieren- oder Kugelmikrofon.

Eine verdeckte Aufnahme, ohne dass die aufgenommene Person merkt, dass sie aufgenommen wird, ist nur sehr schwierig zu realisieren. Ausserdem würde ich Ihnen aufgrund rechtlicher Bedenken davon abraten, diese Art der Aufnahme zu machen. Für die technische Realisierung solcher Aufnahmen bieten sich grundsächtlich zwei Möglichkeiten an:

- Die Aufnahme mit Miniaturmikrophonen (z. B. OKM II), die Sie an ihren Kleidern oder am Körper (getarnte Kopfhörer) befestigen können.
- Positionierung eines Richtmikrophons (z. B. Sennheiser MKH 415) aus einiger Entfernung (3–5 m) auf die Gewährsperson

#### <span id="page-2-0"></span>2.2 Gewährsperson

Nehmen Sie die genauen Daten ihrer Sprecher auf, dazu gehören Geburtsjahr, welcher Ortsdialekt oder Regionalvarietät gesprochen wird, Angaben zum persönlichen Hintergrund wie Beruf, Ortsfestigkeit etc. Auch wenn Sie diese für ihre Forschungen nicht unmittelbar benötigen, kann es für spätere Nutzer der Aufnahmen wichtig sein, wenn diese Daten dokumentiert wurden. Notieren Sie sich auch Aufnahmeort und Datum. Schreiben Sie sich auch das Thema der Aufnahme dazu und notieren Sie sich die Angaben vom Aufnahmegerät: Start- und Endzeitpunkt, allenfalls wichtige Einstellungen (Samplerate), verwendetes Mikrofon, Ereignisse während der Aufnahme (Störungen, Wiederholungen, Aussetzer etc.) am besten mit dem Zeitpunkt des Eintritts der Störungen.

#### <span id="page-2-1"></span>2.3 Aufnahmeort

Die Punkte unter Kapitel [2.1](#page-1-2) lassen sich im Voraus klären. Hier können wir Ihnen bei der Wahl der geeigneten Aufnahmegeräte helfen. Die Wahl des Aufnahmelokals bleibt aber meist Ihnen überlassen. Leider zeigt unsere Erfahrung, dass hierbei nicht genügend Sorgfalt angewandt wird. Studioaufnahmen für Musik oder Sprache werden nicht ohne Grund in schalldichten und beinahe schalltoten Räumen gemacht: Weder Störgeräusche von aussen noch unerwünschter Hall (Echos) sollen die Aufnahmen stören. In der Feldforschung stehen uns im allgemeinen diese Möglichkeiten nicht zur Verfügung, dennoch lässt sich mit kleinem Aufwand ein gutes Resultat erzeugen.

#### <span id="page-2-2"></span>2.3.1 Vermeidung von Störgeräuschen

Machen Sie keine Aussenaufnahmen, wenn immer dies möglich ist. Draussen wissen Sie nie, wann ein Flugzeug vorbeifliegt, ein Passant dazwischenkommt oder die Kirchenglocken

läuten. Durch solche Ereignisse können ihre wichtigen Nutzdaten irreparabel beschädigt sein. Die digitale Tontechnik hält zwar einige Möglichkeiten für die Ausfilterung unerwünschter Geräusche bereit, allerdings kann dadurch auch das Nutzsignal beträchtlich in Mitleidenschaft gezogen werden.

Bei Innenaufnahmen achten Sie darauf, dass nur die Personen anwesend sind, die auch auf die Aufnahme gehören. Zuschauer bringen nichts. Das Getuschel, Geräuspere, Gehuste usw. der unbeteiligten Zuhörer wird durch die empfindlichen Mikrofone deutlich aufgenommen. Der Raum, in dem die Aufnahmen stattfinden, sollte keine zusätzlichen Lärmquellen wie Kuckucksuhren, tropfende Wasserhahnen, Radios und was es sonst noch gibt, enthalten. Sie werden es ansonsten deutlich auf der Aufnahme hören. Räume, die an der Strasse liegen, sollten Sie ebenfalls meiden. Ich empfehle auch, dass Sie den Raum abschliessen, um gegen unerwünschten Besuch gefeit zu sein.

Alle diese genannten Störfaktoren mögen Ihnen während der Aufnahme nicht aufgefallen sein, da unser Gehirn die Fähigkeit hat, irrelevante akustische Ereignisse aufgrund anderer Sinnesinformationen zu erkennen und auszufiltern. Wenn sie die fertige Aufnahme zuhause abhören, werden sie diese Geräusche erst in ihrer vollen Pracht wahrnehmen!

#### <span id="page-3-0"></span>2.3.2 Echos

Vermeiden Sie leere Räume mit vielen glatten und harten Oberflächen (Beton, Glas, Ziegelmauern, Platten- oder Parkettboden). Diese Oberflächen reflektieren den Schall besonders gut. Dadurch wird die Aufnahme diffuser, unklarer. Ein guter Raum hat einen Teppichboden und dicke Vorhänge, die Sie am besten schliessen, da diese die Schallenergie absorbieren. Es dürfen ruhig Möbel oder Betten darin stehen, durch die Objekte wird der Schall besser gestreut und macht sich nicht als direktes Echo bemerkbar. Verhängen Sie glatte Mauern mit einer Wolldecke oder ähnlichem. In Tonstudios wird viel Aufwand betrieben, um unerwünschten Hall zu vermeiden.

Ein praktisches, aber leider unhandliches und einigermassen teures Zusatzgerät bietet die Firma SE Accoustics an. Der Reflection Filter dieser Firma schafft es durch Positionierung hinter dem Mikrophon Diffusschall, der vom Sprecher verursacht wird, zu eliminieren. Leider ist dieses Gerät für Feldaufnahmen nur bedingt geeignet (Grösse, Gewicht, passendes Mikrophonstativ (Gewicht!)).

Wenn Sie genügend Zeit haben, sollten Sie im Aufnahmeraum eine Probeaufnahme machen und danach abhören, so können Sie allfällige Probleme frühzeitig erkennen und mit den oben angeführten Massnahmen allenfalls beheben.

#### <span id="page-4-0"></span>2.4 Aufnahmeausrüstung

Verwenden Sie für alle ihre Aufnahmen, die Sie miteinander vergleichen wollen, dieselben Geräte. Ich meine hier nicht nur denselben Typ, sondern das identische Gerät (sofern Sie Instumentalphonetik betreiben). Dies hat damit zu tun, dass sich auch die Geräte desselben Typs durch gewisse Fertigungstoleranzen unterscheiden, die im dümmsten Fall das Ergebnis verfälschen können.

Es ist heute üblich geworden, die Aufnahmen digital zu erstellen. Dies hat entschiedene Vorteile:

- verlustfreies Kopieren
- bessere Tonqualität (weniger Rauschen)
- verlustfreie Übertragung in den Computer für Bearbeitung und Analyse (sofern ein digitaler Ein- und Ausgang, S/PDIF, ADAT, verwendet wird)
- schnelles Kopieren bei Verwendung von Flashkarten- oder Festplattenrekordern

Es gibt mehrere mögliche Aufnahmesysteme. Das Phonogrammarchiv und das Phonetische Labor setzen mittlerweile hauptsächlich Flashkartenrekorder ein. Diese gibt es in verschiedenen Grössen von Walkman bis Buchgrösse. Sie sind transportabel und bieten eine gute Aufnahmequalität (bis 96 kHz Samplingrate mit 24 Bit Wortbreite). Auf diese Geräte kann direkt mit linearen Datenformaten wie .wav oder .bwf. aufgenommen werden. Sowohl das Phonogrammarchiv als auch das Phonetische Laboratorium verfügen über verschiedene CF-Karten-Rekorder. Für qualitativ hochwertige Aufnahmen eignet sich besonders der Marantz PMD 671 oder der Fostex FR 2 LE in Kombination mit den Sennheiser Ansteckmikrofonen der MK 2 Serie.

Einer der Hauptvorteile für die Verwendung von CF-Rekordern für die Feldforschung ist ihre (relative) Robustheit. Sie besitzen wenige mechanische Bauteile die Belastung oder Verschleiss unterliegen. Dagegen sollten sie mit den Medien, wie mit allen digitalen Aufnahmemedien, vorsichtig umgehen. Ein defektes Bit (kleinste Informationseinheit) kann im ungünstigsten Fall eine ganze Aufnahme unlesbar machen.<sup>[1](#page-4-1)</sup> Dennoch sind Flashkarten mechanisch wesentlich stabiler als DAT-Kassetten oder CDs.

Nach unseren bisherigen Erfahrungen müssen wir dringend vom Edirol R1 in Kombination mit dem Soundman OKM abraten, wie es vor einiger Zeit z. B. vom Versandhändler "Musik-Produktiv" als Set angeboten wurde. Aufnahmen mit dieser Mikrofon-Geräte-Kombination

<span id="page-4-1"></span><sup>&</sup>lt;sup>1</sup>Natürlich gibt es Möglichkeiten diese Daten zu retten. Dienstleister zur Datenrettung können jedoch ausgesprochen teuer sein und alle Daten lassen sich niemals wiederherstellen!

zeigen starke Brummgeräusche, die bei anderen Kombinationen mit denselben Geräten nicht auftreten. Bislang konnten wir die genaue Ursache nicht eruieren.

Die eher günstigen Geräte von M-Audio, Edirol und Zoom weisen alle Probleme mit Rauschen im Mikrophonvorverstärker auf. Daher würde ich für Aufnahmen die hohen Ansprüchen genügen müssen, wie z. B. für instrumentalphonetische Analysen höherwertige Geräte empfehlen, im bezahlbaren Preisrahmen bewegen sich hier die Geräte von Marantz wie der PMD 660 (nur mit überarbeiteten Mikrophonverstärkern), der PMD 670 und PMD 671 und Fostex FR 2 LE (Preise zwischen ca. CHF 600 und CHF 1600). Es gibt natürlich noch teurere hochwertige Geräte (NAGRA, Sonosax, SoundDevices, Mayah etc.), ob sich deren Anschaffung lohnt sei dahingestellt.

Auch Notebooks eignen sich als Aufnahmegeräte für die Feldforschung. Dabei sollten Sie jedoch beachten, dass Sie nicht den eingebauten Mikrofoneingang verwenden. Die Qualität der elektrischen Verstärkungsschaltung ist im allgemeinen nicht sehr gut, sodass die Signale nicht linear übertragen werden, d. h. es gibt teilweise erhebliche Frequenzverstärkungen oder -abschwächungen. Wenn sie ein Notebook als Aufnahmegerät verwenden wollen, sollten Sie auch ein qualitativ hochwertiges Audiointerface verwenden, vorzugsweise über die IEEE 1394b Schnittstelle (auch Firewire oder iLink) genannt, angeschlossen.

Noch vor zwei bis drei Jahren musste von Geräten mit USB-Anschluss eher abgeraten werden, da diese teilweise massive technische Probleme (Treiber, Chipsatz) aufwiesen. Mittlerweile hat sich dies geändert. Passende Geräte gibt es zum Beispiel von den Firmen Digidesign (M-Box oder M-Box Mini) Terratec, M-Audio, Edirol und Tascam und vielen mehr. Informationen über die aktuelle Gerätegeneration entnehmen sie am besten der Computerfachpresse.

Diese Geräte lassen sich allerdings unter Umständen nicht ohne Netzkabel betreiben. Achten Sie bei der Geräteauswahl auf diesen Punkt. Ein Teil der Geräte lässt sich vom Notebook aus über das Schnittstellenkabel mit Strom versorgen (bus powered), jedoch nicht alle.

Wichtig ist, dass am Gerät folgende Anschlüsse vorhanden sind:

- Eingänge
	- **–** Mikrofon XLR mit zuschaltbaren 48 V Phantomspeisung
	- **–** Klinke Eingang
	- **–** S/PDIF Ein (koaxial oder optisch)
	- **–** ev. auch ein Cinch-Eingang für die Verbindung mit Heimaudiogeräten (Kassettenspieler, MD usw.)
- Ausgänge
	- **–** Klinke Ausgang

- **–** Kopfhörer (Klinke 6,3 oder 3,5 mm, Lautstärke regelbar)
- **–** S/PDIF Aus (koaxial oder optisch)
- **–** Cinch-Ausgang

Weniger gut geeignet für die Feldaufnahme sind MD-Geräte (MD = MiniDisc). Hier werden die Daten schon bei der Aufnahme reduziert, d. h. nur ein Teil der wirklichen Information wird auf den Datenträger geschrieben. Etwa 80 % der Nutzdaten werden als nicht relevant verworfen. Aufnahmen, mit denen phonetische Untersuchungen, insbesondere Messungen, vorgenommen werden, sollten nicht mit Geräten erfolgen, welche die Daten schon bei der Aufnahme reduzieren. Für andere Forschungen (Syntax, Ethnologie etc.) mögen diese Geräte ausreichen. Allerdings ist von dieser Geräteklasse abzuraten, wenn Sie planen, die Aufnahmen zu veröffentlichen. Der Kompressionsalgorhytmus kann bei der Aufnahme bei ungünstigen Verhältnissen hässliche Kompressionsartefakte erzeugen. Ausserdem ist der verwendete Datenreduktionsstandard ATTRAC ein proprietäres System der Firma Sony, der Algorithmus ist nicht umfassend dokumentiert, ausserdem existieren verschiedene Fassungen, davon, die untereinander nicht uneingeschränkt kompatibel sind.

Hierzu gehören auch die bekannten .mp3-Recorder. So gab es beispielsweise für den iPod von Apple eine Erweiterung der Firma Belkin, durch die er auch als Aufnahmegerät dienen konnte.[2](#page-6-0) Allerdings ist die maximale Samplingfrequenz auf 8 kHz beschränkt. Daraus folgt, dass das Gerät nur Frequenzen bis maximal 4 kHz Tonhöhe aufzeichnen kann. Dies ist für die Aufzeichnung von Stimmen die unterste Grenze. Die Sprache bleibt zwar kanpp verständlich aber die Details sind nicht warnehmbar. Wichtig: **Verwenden Sie für ihre Aufnahmen keine Geräte die eine Datenreduktion durchführen, da Sie sonst in der Verwendung der Aufnahmen unnötig limitiert werden.**

Analoge Geräte sollten Sie nicht mehr für Aufnahmen verwenden, da im Allgemeinen die Qualität schlechter und die Weiterverwendung der Aufnahmen schwierig ist. Es ist natürlich möglich mit sehr guten Spulentonbandgeräten (z. B. Nagra, Stellavox oder Studer/Revox) ausgezeichnete Aufnahmen herzustellen, dazu ist allerdings eine sorgfältige Wartung, Anpassung an die verwendete Bandsorte und Einpegelung der Geräte nötig. Dies ist nur mit entsprechendem Fachwissen und einigem Zeitaufwand möglich. Daneben wird es immer schwieriger das nötige Bandmaterial zu erhalten.

Dringend abraten möchte ich von der Verwendung von Kassettenrekordern, Walkman und Diktaphonen. Kassetten können aus technischen Gründen nicht die gleich gute Qualität erzielen wie Spulentonbänder. Sie verfügen über ein viel grösseres Grundrauschen. Ausserdem lässt sich an vielen Geräten der Mikrophonpegel nicht anpassen. Dies hat zur Folge, dass die

<span id="page-6-0"></span><sup>2</sup>Mittlerweile bietet dieselbe Firma Erweiterungen an, die Aufnahmen in CD-Qualität ermöglichen.

Lautstärke entweder zu leise ist (dann muss man nachverstärken, wodurch der Störpegel mit erhöht wird) oder zu laut ist (dies führt zu Verzerrungen). Die Kleinkassetten von Diktaphonen sind besonders anfällig für Störrauschen, dies ist systembedingt und kann nicht vermieden werden. Auch die eingebauten Mikrophone von Diktaphonen, wie auch Walkmans sind nicht für die linguistische Feldforschung geeignet, da sie die Toninformation nicht linear aufnebmen, sondern eher wie in Abbildung [1](#page-8-0) auf S. [9.](#page-8-0)

Ein weiterer wichtiger Punkt für das Gelingen der Aufnahme ist die Verwendung geeigneter Mikrofone. Das Phonogrammarchiv und das Phonetische Laboratorium verfügen über eine Anzahl hochwertiger Mikrofone verschiedener Bauart, um unterschiedlichsten Einsatzzwecken gerecht zu werden. Für die Aufnahme von Gewährspersonen sind Mikrofone mit Nieren, Supernieren oder Keulencharakteristik besonders geeignet; diese können durch geeignete Aufstellung einige Störgeräusche dämpfen. Dies zeigt die Abbildung [2.4](#page-0-0) sehr schön. Die gestrichelte Linie deutet an, aus welcher Richtung die Schallereignisse kommen, die aufgenommen werden können. Richtcharakteristiken: Niere und Superniere

Achten Sie also darauf, dass die potentielle Störquelle hinter das Mikrofon zu liegen kommt, da es dort am unempfindlichsten ist.

Jedes Mikrofon hat eine eigene Frequenzgangcharakteristik. Für unsere Zwecke sollte der Frequenzgang möglichst linear verlaufen. Dies lässt sich deutlich auf den Abbildungen [1](#page-8-0) und [2](#page-8-1) erkennen. Dazu kommen bauartbedingt einige Eigenheiten. Richtmikrofone wie das Sennheiser MKH 415 sind nicht dafür vorgesehen, nahe an der Schallquelle positioniert zu werden, sonst werden die Bassfrequenzen unnatürlich stark betont. Diese Mikrofone sollten in einem Abstand von mindestens 50 cm positioniert werden. Dagegen lohnt es sich, dynamische Mikrofone wie das Sennheiser MD 441 nah am Schallereignis zu positionieren. Diese Mikrofone sind sehr unempfindlich gegen hohe Schallpegel. Durch die nahe Positionierung können Nebengeräusche gut vermieden werden. Ausserdem eignen sich dynamische Mikrofone eher dafür, von den Gewährspersonen direkt in der Hand gehalten zu werden. Kondensatormikrofone reagieren darauf mit eigentümlichen Störgerauschen auf der Aufnahme, man nennt dies Körperschall.

#### <span id="page-7-0"></span>3 Einrichten der Aufnahmegeräte

Ein grundsätzlicher Tipp: Üben Sie schon zuhause das Verkabeln und Einrichten der Aufnahmegeräte. Sie ersparen sich damit viel Ärger und Verzögerungen, wenn etwas nicht gleich funktioniert.

<span id="page-8-0"></span>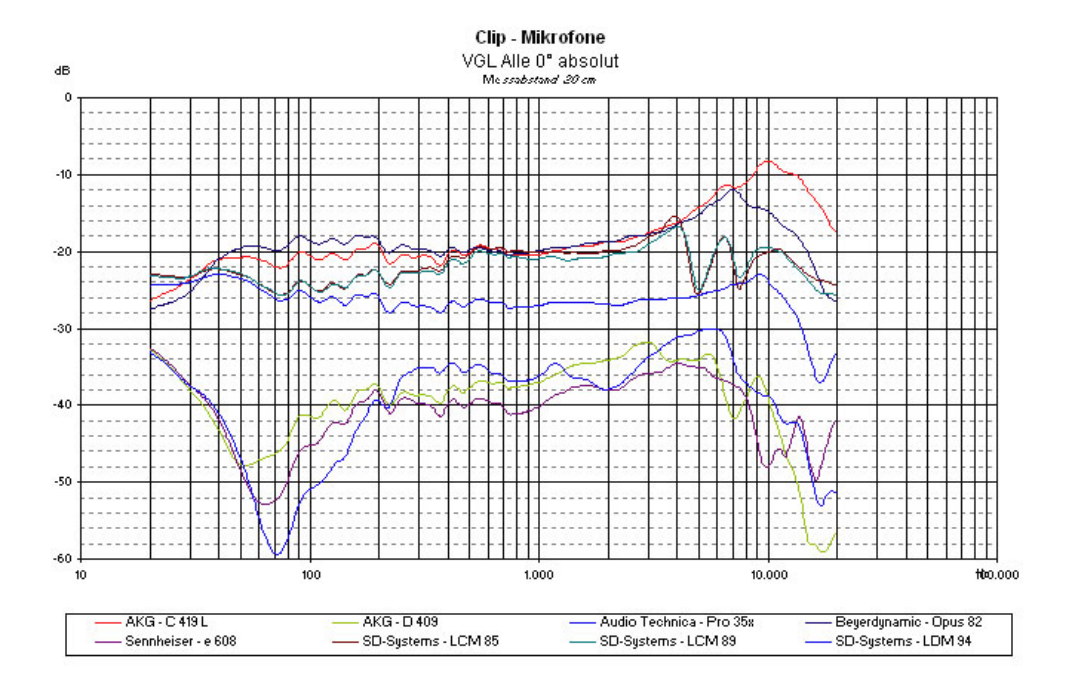

*Abbildung 1:* Instrumenten- oder Gesangsmikrofone zeigen sehr häufig einen nicht-linearen Frequenzgang. Hier ist dies auch erwünscht.

<span id="page-8-1"></span>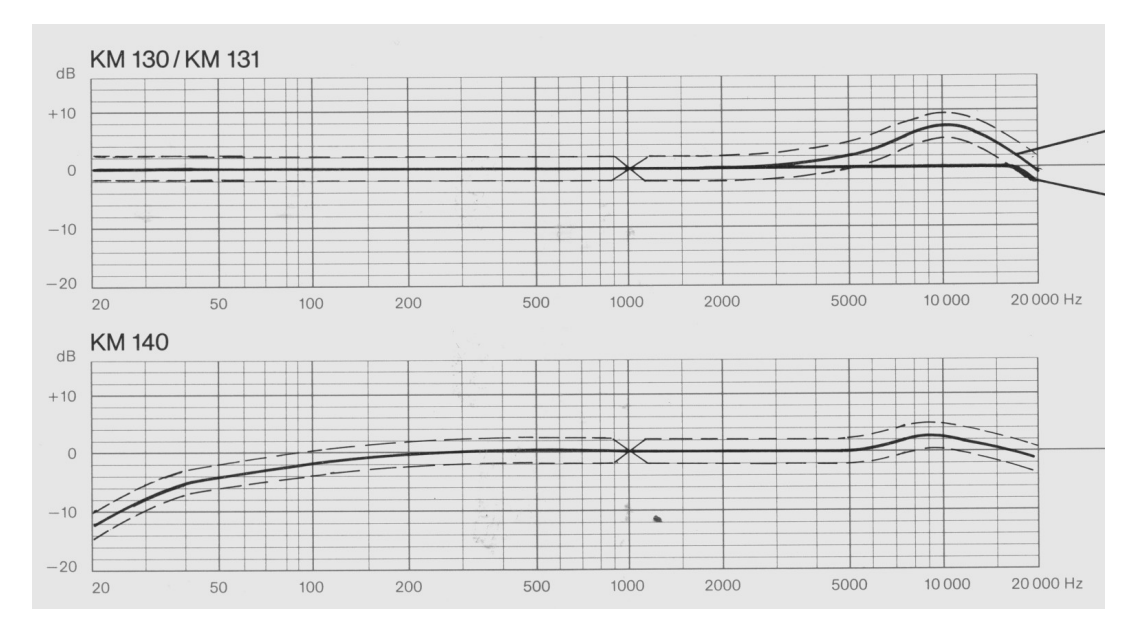

*Abbildung 2:* Studiomikrophone (hier Neumann KM 100 Serie) zeigen einen sehr flachen Frequenzverlauf, der im Bass abgeschwächt wird (Gespräche) oder in den Höhen betont wird (Instrumente, Gesang).

9

#### <span id="page-9-0"></span>3.1 Anschliessen am Stromnetz

Sofern Sie nicht mit Batterie oder Akku arbeiten, schliessen Sie als erstes das Netzteil an das Stromnetz an und verbinden Sie das Gerät mit dem Netzteil. Denken Sie daran, dass in anderen Ländern andere Steckersysteme verwendet werden, besorgen Sie sich im Voraus einen passenden Adapter. Die zugehörigen Stecker sind bei den meisten Geräten mit Gelb markiert. Bei vielen Geräten ist die Stromversorgung so ausgeführt, dass der Stecker nur in eine einzige Buchse passt. Sie können jetzt das Aufnahmegerät einstellen.

#### <span id="page-9-1"></span>3.2 Einstellungen am CF-Recorder

Die CF-Recorder bieten eine Fülle von Einstellmöglichkeiten, beim Marantz PMD 671 verbergen sie sich unter einer abschraubbaren Abdeckung an der Geräteoberseite. Bitte belassen Sie diese Abdeckung an Ort und Stelle, da wir im Voraus die korrekten Einstellungen vorgenommen haben. Die Fostexgeräte lassen sich über das Gerätemenü konfigurieren, auch hier sind die korrekten Einstellungen bereits vorgenommen.

Meldet das Gerät No Card auf dem Statusdisplay, müssen Sie zunächst eine CF-Karet einlegen. Öffnen Sie dazu den Kartenschacht auf der Seite (Marantz), bzw. vorne (Fostex) am Gerät und legen Sie eine CF-Karte ein.

Beim Fostex FR 2 LE können Sie Aufnahmeformat und Samplingrate im Menü einstellen. Im Anschluss daran wird die Flashkarte neu formatiert. Ändern Sie diese Einstellung nicht während den Aufnahmen, da sonst die zuvor aufgenommenen Dateien unwiederbringlich gelöscht werden!

#### <span id="page-9-2"></span>3.3 Verwendung von DAT-Geräten

Mit dem Knopf EJECT können Sie bei DAT-Geräten das Laufwerk entriegeln und öffnen. Dies dauert einen Moment, der unbedingt abgewartet werden muss. Das Display infmiert Sie durch die Aufschrift OPEN , wenn das Laufwerk geöffnet ist. Wichtig: **Versuchen Sie niemals, DAT-Geräte mit Gewalt zu öffnen, sonst kann der Laufwerksmechanismus Schaden nehmen. Die Folge ist, dass Sie ihre Aufnahmen abbrechen können und wir eine langwierige und teure Reparatur vornehmen lassen müssen.** Sie können nun eine Kassette in das offene Laufwerk einlegen.

Am Gerät prüfen Sie noch, ob die Samplingrate auf 44,1 kHz bzw. bei einigen Geräten von Sony auch nur mit  $|SP|$  eingestellt ist. Wir schlagen diese Samplingrate vor, wenn die Aufnahmen später als Audio-CD vorliegen sollen. Durch die Verwendung derselben Samplingrate für die Aufnahme wie für die Verwendung der CD lassen sich der Transkodierungsaufwand und die Transkodierungsverluste vermeiden. Ausserdem finden Sie häufig in der Nähe der

Mikrofoneingänge einen Schalter der mit LINE/MIC beschriftet ist. Stellen Sie sicher, dass er sich in der Stellung MIC befindet.

#### <span id="page-10-0"></span>3.4 Anschliessen des Mikrofons

Wir rüsten Sie mit allen benötigten Kabeln aus, sodass Sie diese ,nur' noch richtig anschliessen müssen. Bei unseren Geräten finden Sie im Normalfall zwei Steckertypen für den Anschluss der Mikrofone:

- XLR-Stecker, 3 Pins
- 3,5 mm Miniklinkenstecker, 1 Pin

Führen Sie das Ende des Mikrophonkabels in die mit MIC beschriftete Buchse ein. Wollen Sie mit den grösseren Geräten (Marantz, hhb, Fostex) eine Monoaufnahme mit nur einem Mikrophon machen, schliessen Sie das Mikrophon an die mit MIC L bezeichnete Buchse an. Bei der Verwendung von Mikrophonen mit Miniklinkenstecker sind wir am Gerät schon fast fertig. Bei den Geräten mit XLR-Anschluss müssen Sie wissen, ob Sie ein Kondensatormikrofon oder ein dynamisches Mikrofon verwenden. Falls Sie ein dynamisches Mikrofon haben, ist die Arbeit so weit beendet. Bei Kondensatormikrofonen müssen Sie noch wissen, ob dieses durch eine Batterie mit Strom versorgt wird, oder über die sogenannte Phantomspeisung. Keine Angst, dies teilen wir Ihnen natürlich vorher mit. Wenn Sie hingegen Fremdgeräte benutzen, gibt es einige Hinweise: Batteriegeräte verfügen im Normalfall über einen Ein/Aus-Schalter und lassen sich ohne Gewaltanwendung öffnen, um die Batterie zu wechseln. Falls wir Sie mit einem Mikrofon mit Phantomspeisung ausgerüstet haben, müssen Sie jetzt noch am Aufnahmegerät einen Schalter mit einer Aufschrift wie Phantom-Power in die Position Ein oder ON bewegen, bzw. dies im Gerätemenü aktivieren (bei den Flashrekordern ist dies voreingestellt). Das Kondensatormikrofon wird nun mit Strom versorgt und ist einsatzbereit.

Achten Sie darauf, das Mikrofon sorgfältig und möglichst erschütterungsfrei zu positionieren. Kondensatormikrofone reagieren sehr empfindlich auf Berührung, Lageveränderung und so weiter. Bei der Verwendung empfindlicher Mikrofone (z. B. Richtmikrofone) können Sie diese auf einem Nebentisch (Schutz vor Schlägen auf den Tisch) oder an einem Stativ vor der Gewährsperson positionieren.

#### <span id="page-10-1"></span>3.5 Einpegeln des Aufnahmegerätes

Nun drücken Sie auf dem Gerät die Taste PAUSE und anschliessend die Taste REC. Das Gerät ist jetzt aufnahmebereit. Bevor Sie jedoch mit der Aufnahme beginnen können, müssen Sie den Aufnahmepegel anpassen. Sie finden auf der LCD-Anzeige des Aufnahmegerätes

im Normalfall zwei Balken mit einer Skala von −∞ bis 0. Der Zahlwert -10 ist meist speziell markiert. Dies ist der Richtwert. Beim Einpegeln sollte sich das Signal, also der Ausschlag der Balken zwischen -10 und etwa -3 bewegen, nicht darüber. Lassen Sie die Gewährsperson in ihrer natürlichen Haltung und mit normaler Stimme einige Sätze sprechen und bewegen Sie das Einstellrad REC-Level solange, bis Sie die angestrebten Werte erreichen. Beachten Sie das Gewährspersonen unterschiedlich laut sprechen, je nachdem wie nervös Sie sind, oder ob Sie einen Text lesen oder frei sprechen und so weiter.

Wichtig: **Die Aussteuerung darf niemals den Wert 0 erreichen. Sonst verzerrt die Aufnahme, die Tontechniker nennen dies Übersteuerung. Bei digitalen Aufnahmen macht sich dies mit sehr unschönen Störgeräuschen oder Lücken (es wird nichts aufgenommen) bemerkbar. Eine sorgfältige und lieber etwas zu vorsichtige Einpegelung ist unabdingbar.**

Sobald Sie das Gerät eingepegelt haben, sind Sie aufnahmebereit. Sie können nun wieder die Taste PAUSE betätigen. Das Laufwerk setzt sich in Bewegung die Aufnahme beginnt. Kontrollieren Sie von Zeit zu Zeit die Aufnahme, indem Sie einen Kopfhörer an das Gerät anschliessen. Sie hören jetzt über Kopfhörer, was Sie aufnehmen. Tontechniker nennen dies Hinterbandkontrolle. Dies ist besonders dann wichtig, wenn Störgeräusche auftreten: Sie können so kontrollieren, wie stark ihre Aufnahme davon betroffen ist. Im Falle eines Falles müssen Sie jetzt die Aufnahme abbrechen und sich neu einrichten.

#### <span id="page-11-0"></span>3.6 Weitere Tipps

Unsere Flashrecorder bieten die Möglichkeit auf zwei Arten die Aufnahmen zu gliedern. Einerseits können Sie durch betätigen der Tasten STOP und RECORD neue Dateien anlegen. Die Dateien werden auf der Karte mit fortlaufender Nummer angezeigt. Die zweite Möglichkeit besteht darin Markierungen innerhalb einer Aufnahme zu setzen. Dies wird allerdings nur vom Aufnahmeformat bwf (Broadcast Wave File) und einigen Audioeditoren unterstützt. Wir empfehlen daher die zuerst genannte Methode einzusetzen.

DAT-Geräte bieten die Möglichkeit Sprungstellen (sogenannte IDs) zu markieren und zwar während der Aufnahme. Dies erleichtert Ihnen gegebenenfalls das Wiederfinden einer bestimmten Stelle. Sie können nämlich wie bei einer CD zu einem Track auf einem DAT zu einer bestimmten ID vorspulen. Mit der Taste WRITE ID können Sie eine ID setzen. Machen Sie sich während der Aufnahme Notizen: **Schreiben Sie auf einem Zettel ID-Nummer und das damit verbundene Ereignis auf. Führen Sie auch ein grobes Gesprächsprotokoll mit wichtigen Äusserungen Ihrer Gewährsperson. Dies kann ihnen beim späteren Abhören via DAT die Arbeit wesentlich erleichtern.**

Sollten Sie das DAT-Gerät während längerer Zeit (ca. 3 Min.) nicht benötigen, betätigen Sie bitte die Taste STOP um das Gerät in den richtigen Ruhezustand zu versetzen, PAUSE allein genügt nicht. Der Grund dafür liegt in der Konstruktion der DAT-Geräte. Das Band wird aus den Kassetten herausgezogen und um den Aufnahmekopf (Kopftrommel) des DAT-Geräts gewickelt. In der Stellung PAUSE bleibt die Kopftrommel in Betrieb und rotiert weiter. Dies führt zu einer Abnützung von Band und Kopf, die nach Möglichkeit vermieden werden sollte.

Bei der Arbeit mit Akku prüfen Sie bitte während der Aufnahme immer wieder den Akkustand (Batteriesymbol in der Anzeige). Einige Geräte geben auch rechtzeitig eine Warnung wie "Battery low", oder ein akustisches Signal (Piepsen) aus. Unterbrechen Sie die Aufnahme sobald als möglich und wechseln Sie die Batterie bzw. den Akku aus. Achten Sie darauf, dass Sie den leeren Akku wieder aufladen.

#### <span id="page-12-0"></span>4 Nach der Aufnahme

Als erstes verpacken Sie die Aufnahmemedien sorgfältig mit Bleistift. Legen Sie eine Liste an, auf der Sie Sprecher, Ort, Datum und Inhalt, sowie eine Signatur noieren und bringen Sie das Aufnahmemedium mit der Signatur in Beziehung. Kopieren Sie die Flashkarten sobald als möglich auf ihren Computer, um eine Sicherheitskopie der DAten zu erhalten.

Die Aufnahmen sind der Ertrag ihrer Feldforschungen und sie sollten gut geschützt werden. Achten Sie darauf, dass nicht unnötiger Druck auf die Aufnahmemedien ausgeübt wird, besonders DAT-Kassetten sind mechanisch empfindlich. Halten Sie sie ausserdem von starken Magnetfeldern fern. Achten Sie darauf, dass Aufnahmemedien, egal welche, in der Regel empfindlich auf Hitze (+50◦ C), Kälte (-5◦ C), Feuchtigkeit (mehr als 60 % relative Luftfeuchtigkeit) und Staub reagieren. Ihre Feldaufnahmen gehören also nach Möglichkeit nicht in Flugzeugladeräume und ähnliches.

Bauen Sie die Kabel ab und rollen Sie sie sanft zusammen, bitte ohne scharfe Knicke zu machen, da sonst die Kabel brechen können. Reissen Sie nicht an den Steckern, da Sie sonst die Lötstelle, an der das Kabel befestigt ist, beschädigen könnten. Dies würde sich bei einer späteren Aufnahme mit einer Veränderung des Klanges bzw. der Aufnahmequalität bemerkbar machen (häufig Höhenverlust). Im schlimmsten Fall wäre die Signalübertragung völlig unterbrochen.

Nun versorgen Sie alle Einzelteile der Aufnahmeeinrichtung in die zugehörigen Verpackungen. So sind die empfindlichen Geräte vor Transportschäden geschützt.

#### <span id="page-12-1"></span>5 Weitere Verarbeitung der Tonaufnahmen

Sie können Ihre Aufnahmen bei uns abgeben, sodass wir die DAT-Kassetten auf CDs umkopieren können. Wenn Sie schon ID-Tracks verwendet haben, werden wir uns bemühen, diese für die Unterteilung in CD-Tracks heranzuziehen. Ansonsten können wir die Audiodaten

13

auch nach Ihren Wünschen zurechtschneiden, als Computerdateien in verschiedene Formate konvertieren und weitere Operationen in der Nachbearbeitung vornehmen. Dies können Sie direkt mit uns besprechen.

Sie können die mit Flashrekordern aufgenommmenen Datein auch selbst nachbearbeiten. Dazu benötigen Sie eine Soundkarte im Rechner (hierzu reicht auch ein Onboard-Chip), Kopfhörer bzw. Lautsprecher und einen Audio-Editor. Bei den Kopfhörern gibt es eine grosse Auswahl an Geräten, die unterschiedliche Bedürfnisse ansprechen. Wichtig für Sie ist eine gute Signalqualität und bequemer Sitz. Wählen sie lieber ein ohrumschliessendes Modell einer bekannten Marke, z. B. Sennheiser, Beyerdynamic, AKG, Sony usw.

Als Audioeditor empfehlen wir das Programm [Audacity,](http://audacity.sourceforge.net/?lang=de) das als Freeware für alle gängigen Plattformen vorliegt.

## **Viel Glück bei ihren Aufnahmen!**